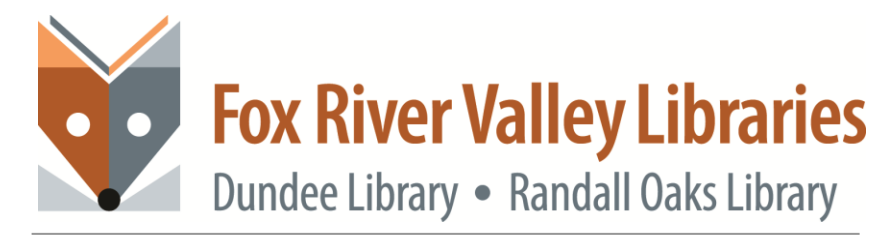

# **VHS to DVD Conversion**

#### **Video Length**

Before recording find out how long your video will be. Even if the VHS has hours of content you may only want 2hrs. Knowing how long your recording will be will help you set a recording mode.

#### **Recording Mode**

Recording modes dictate how compressed the video will be; larger compression rates, such as LP, EP and SLP, may result in the video getting too pixelated.

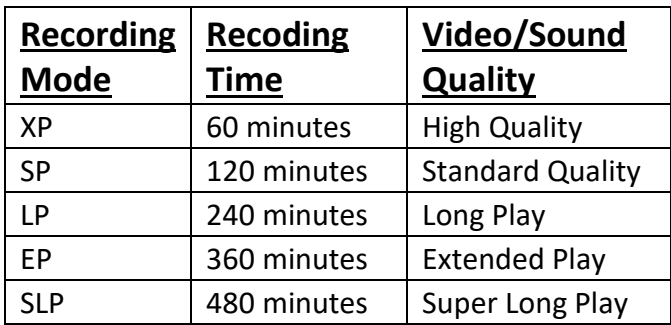

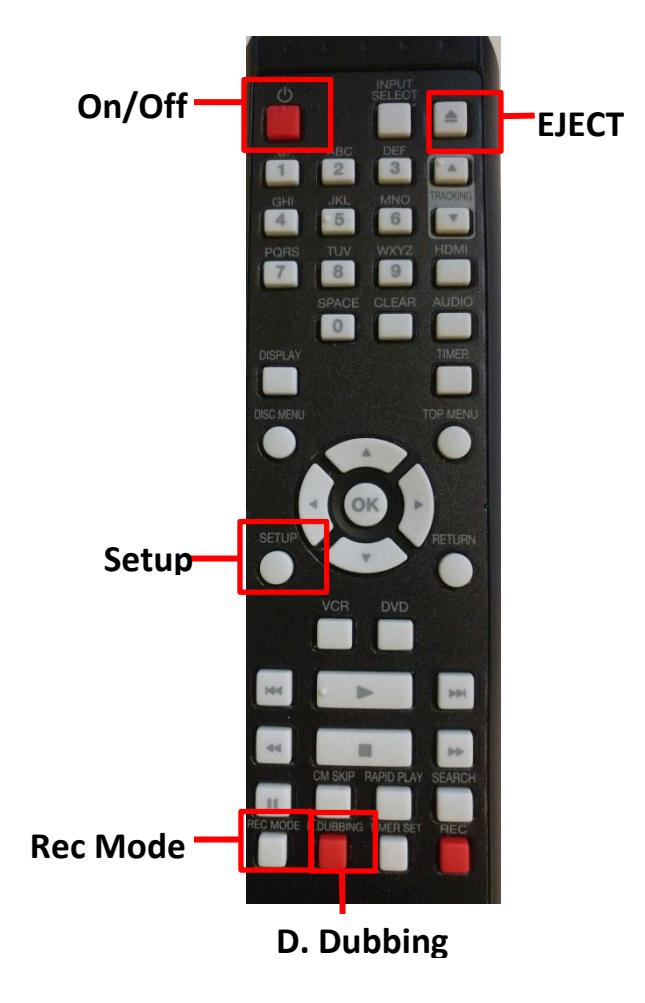

## **Recording**

1. On the unit, press the "**Source**" button until the green light is under "**DVD**".

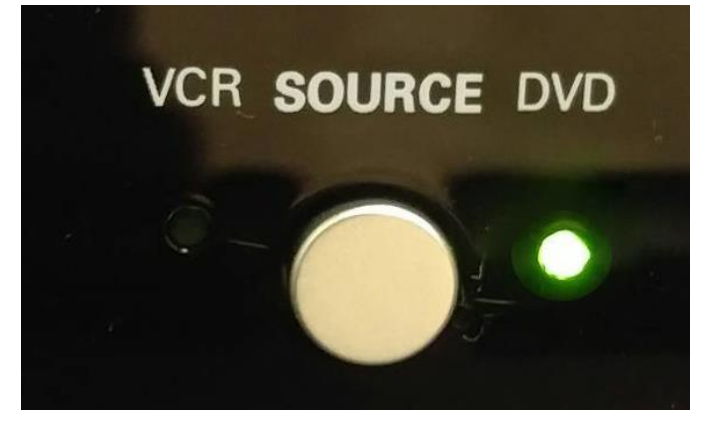

2. Press the "**Eject**" button and insert a recordable disc

3. The unit will load the disc

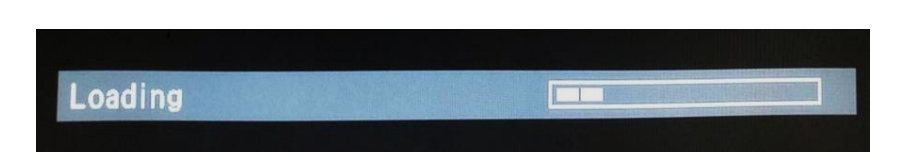

ū

4. When Loading is complete, the screen will display this image

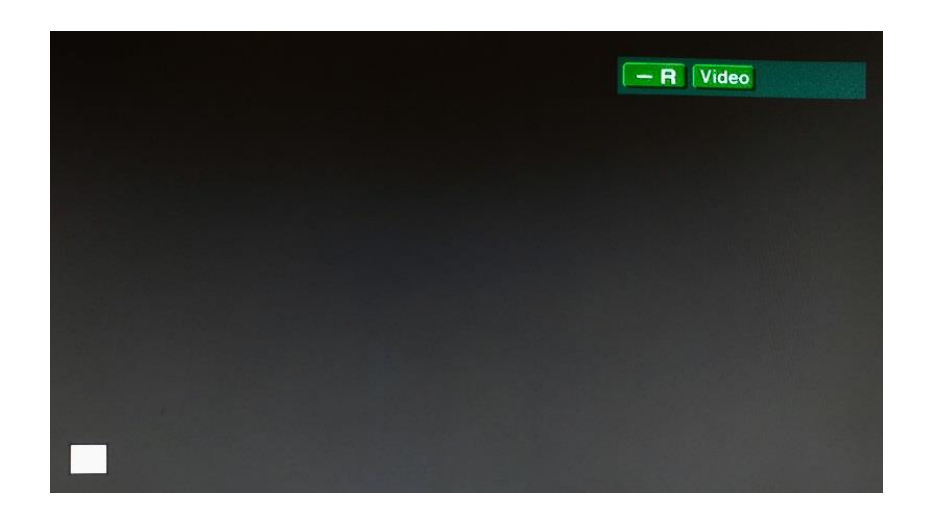

- 5. On the remote press "**Rec Mode**" to select how long the unit will record for
- 6 The timer on the unit will show your selected Rec mode. The DVD is now ready.

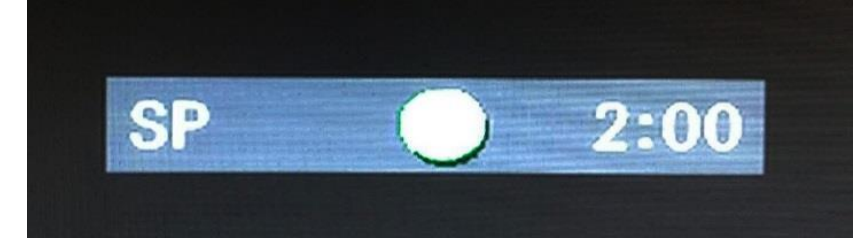

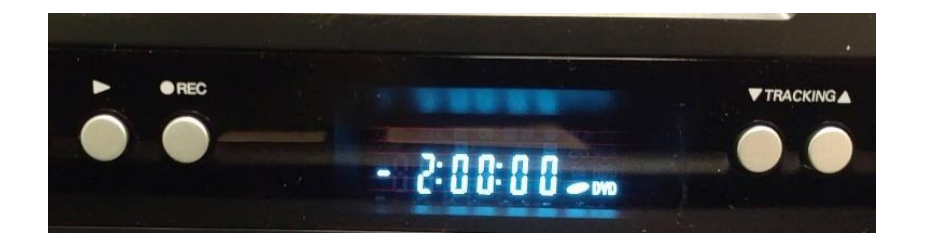

7. On the unit, press the "**Source**" button until the green light is under "**VHS**".

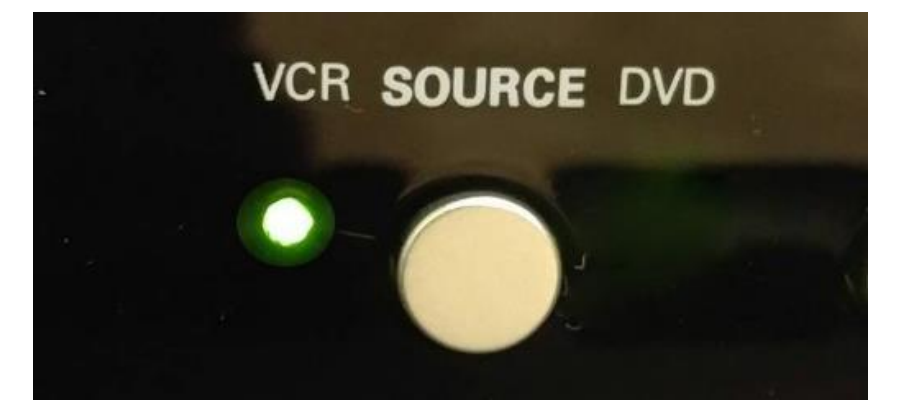

8 Insert the VHS; find the starting point of your recording; press "**Stop**" at the starting point

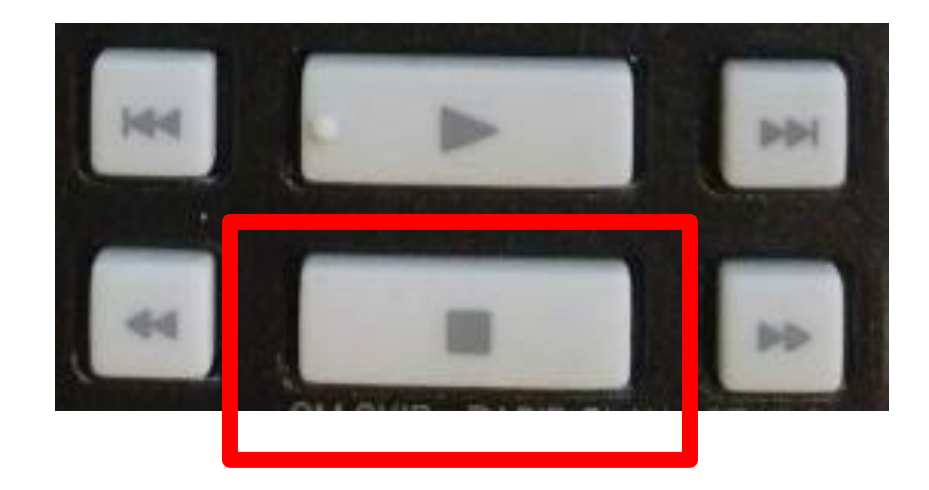

- 9. On the remote press the "**D.Dubbing**" button to begin the conversion. This message will appear on the screen
- 10. The timer on the unit will display a "**DB**" and a counter

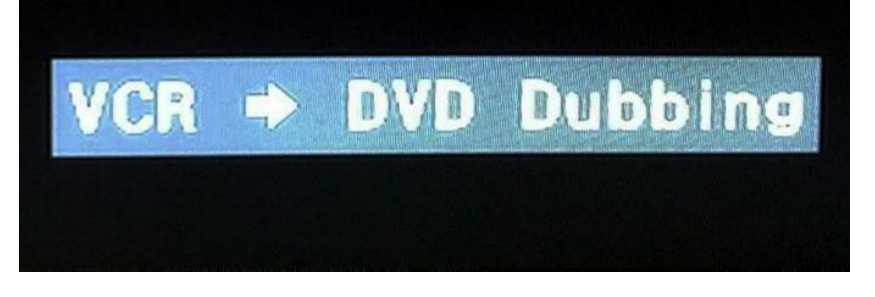

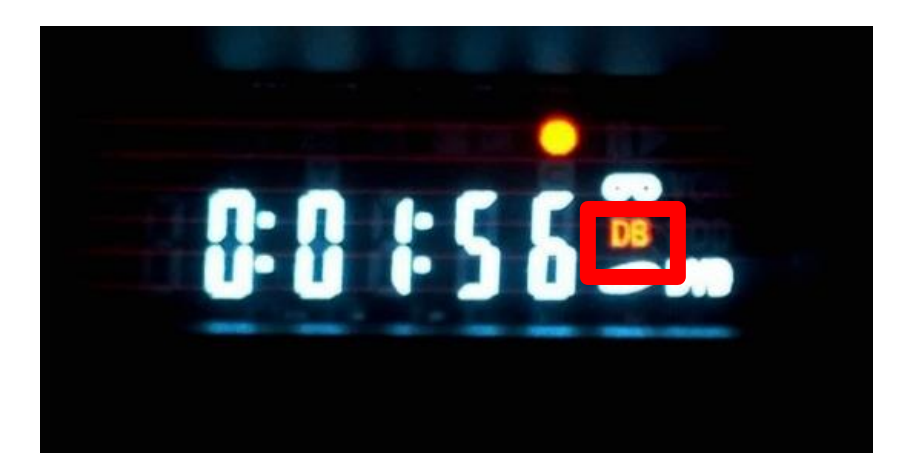

11. When the recording is finished, either by pressing stop or the recording mode time has been reached, the screen will display the following message.

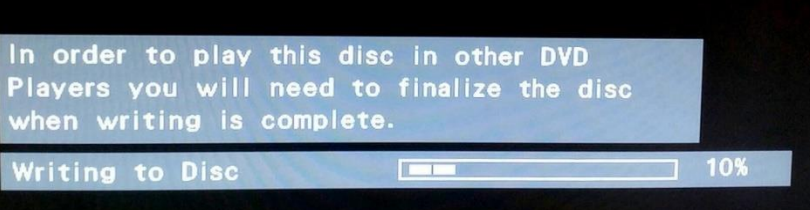

12 When writing process is complete the screen will turn black. Proceed to the finalizing process on the next page.

### **Finalizing**

Finalizing a disc will allow it to be playable on other DVD players.

1. Press the "**Setup**" button on the remote and select "**DVD Menu**"

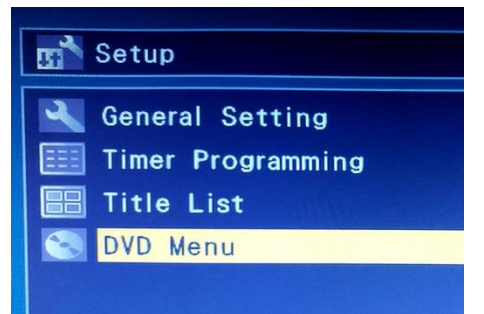

2. In the **DVD Menu** select "**Finalize**"

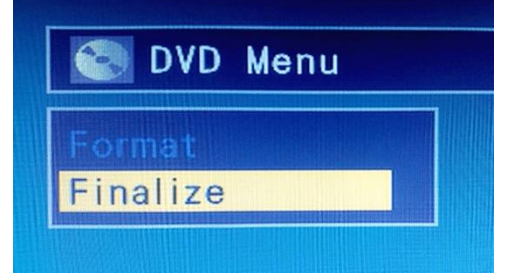

3 Select "**Yes**" in the "**Finalize** 

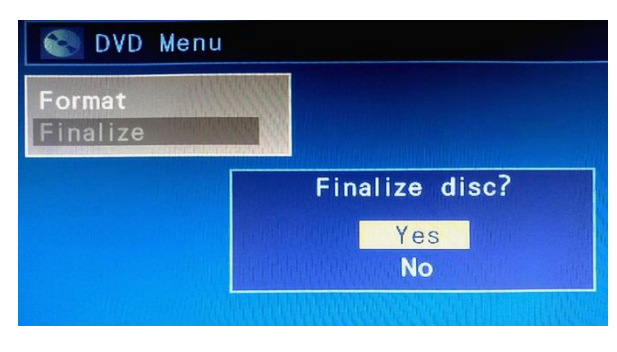

4 The disc will begin to finalize, this may take a few minutes. When finished the disc is ready and can be ejected.

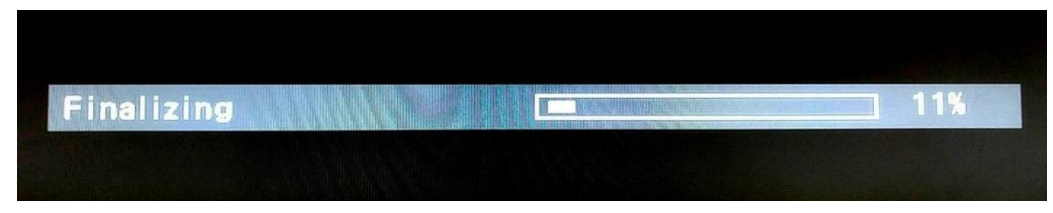